## TEAM Questionnaire

- Go to: System > Setup > Manage Inmate Questionnaire
- Name your questionnaire and description (optional)

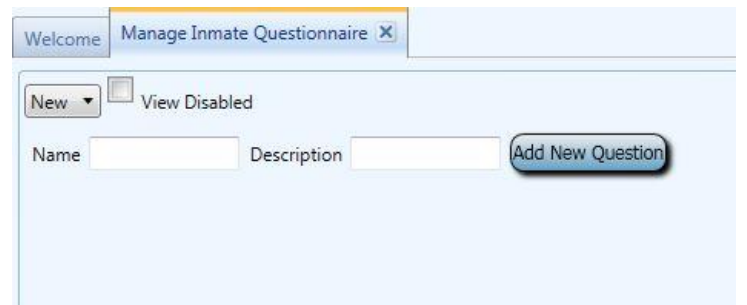

- Click on "Add New Question" and select:
	- o YES/NO
	- o Multiple choice Can choose only 1 answer
	- $\circ$  Many Choice Can choose more than 1 answer
	- o Written Response Short answer
	- o Agreement Yes/No
	- $\circ$  Message You can put in a message to the inmates
	- $\circ$  Numeric Age, quantity, etc.
	- $\circ$  Date Separated Date of birth, today's date, etc.
- Number your questions
	- o Do you want the number to show? If yes, check the box.
- Is the question required? If not, then uncheck the box
- Dependent Questions Do any of your questions require other or more information? I.e. if one of your multiple-choice questions had "other" as option and you wanted to know what the "other" information was, you would set up a dependent question to gather that information. Question 5 of your survey has a dependent question # 5.1 if they answer "other":

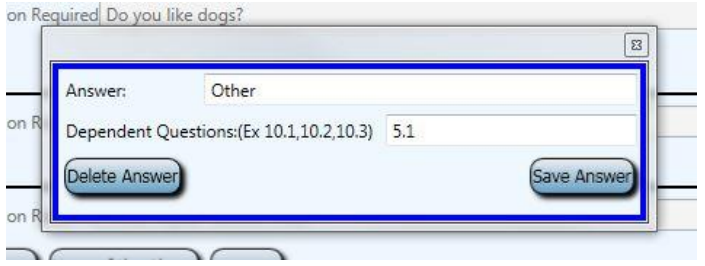

 After your questionnaire is complete, make sure you click on 'Save' in the lower right corner of the screen!

## **Create User group**

- Go to: System > Setup > Create Group
	- o Group Permissions Tab click on "General Permissions" and select "Login" and "Respond to Kite"
	- o Click on the Group Name and Review Tab, then name the Request Group
	- o Click on "Save" in the lower right corner

## **Manage Requests**

- Add it to your Manage Requests:
	- o Set up a Questionnaire user group to receive the questionnaires
	- o Go to "Manage Requests" and create your request type
		- 1. User Group Questionnaire
		- 2. Request Type Questionnaire
		- 3. Fill in the fields:
			- 3.1Description
			- 3.2Preview Message Click on "View" to take the survey
			- 3.3Instruction Message select your survey

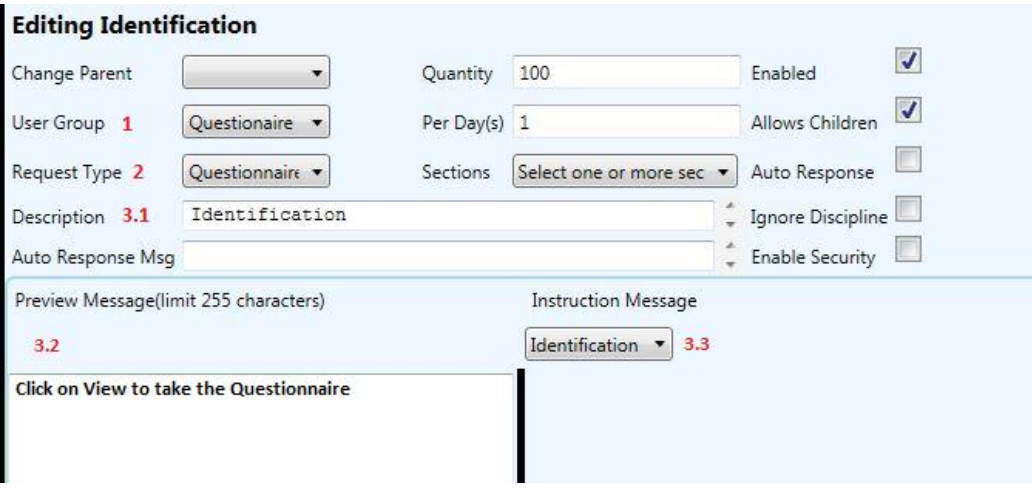